# HASC,

# Step-by-step instructions to download and use DDC Multimedia on a computer

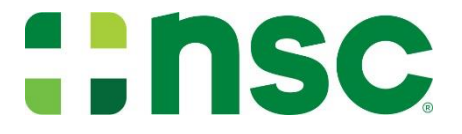

## Only active, currently credentialed DDC Instructors can download and use our DDC multimedia

All NSC DDC multimedia and all content therein is copyrighted by National Safety Council

Duplicating, copying, or sharing any form of NSC intellectual property without the expressed written permission by NSC is a violation of international law

## Go to https://learn.nsc.org

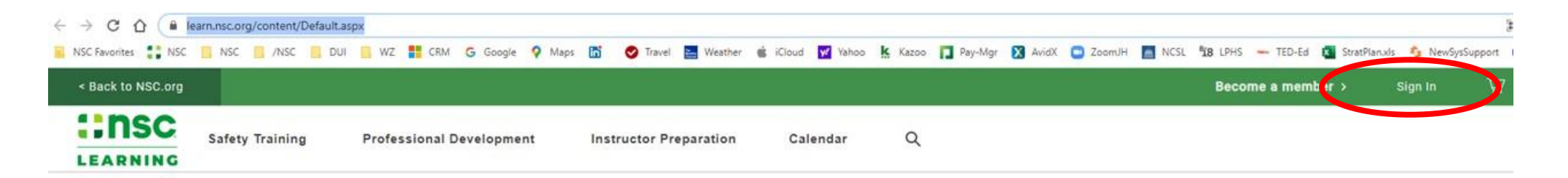

## NSC helps save lives, from the workplace to anyplace.

The National Safety Council offers a variety of training to help eliminate the leading causes of preventable injuries and deaths.

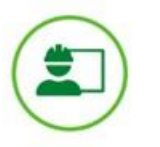

**Safety Training** Build your safety skills and knowledge to keep yourselves and others safer

**Learn More** 

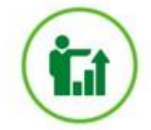

**Professional Development** Tools, experiences and credentials help you progress in your safety journey

Learn More

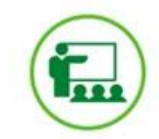

**Instructor Preparation** Become authorized to help NSC train others as an instructor

**Learn More** 

**NSC Top Safety Courses** 

## Choose "Sign In" button (top right): Login / Create Account / Forgot Password

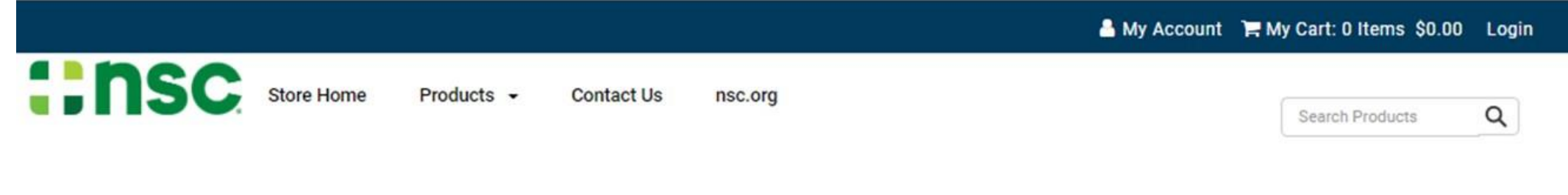

HOME / LOGIN

#### **NSC NEW CUSTOMERS/MEMBERS**

By creating an account you will be able to access your exclusive member resources. You will also be able to move through the checkout process faster, store multiple shipping addresses, view and track your orders in your account and more.

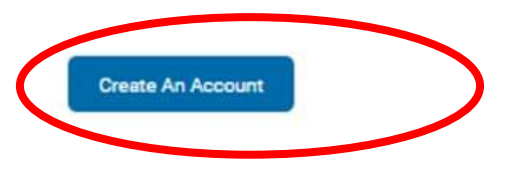

#### **EXISTING NSC CUSTOMER/MEMBER**

If you have an account, please log in.

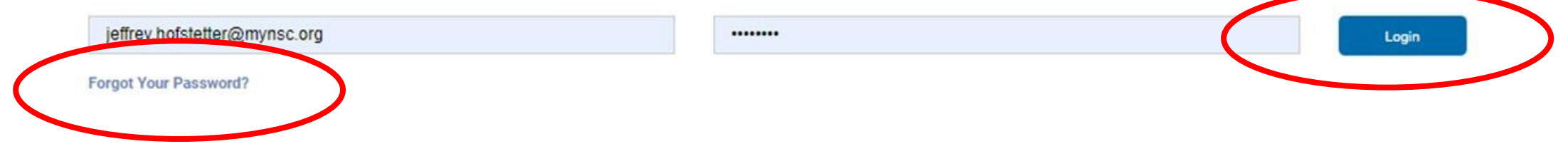

## Once logged in, **hover over "Instructor Preparation" and Click "Driver Training"** from the drop down menu

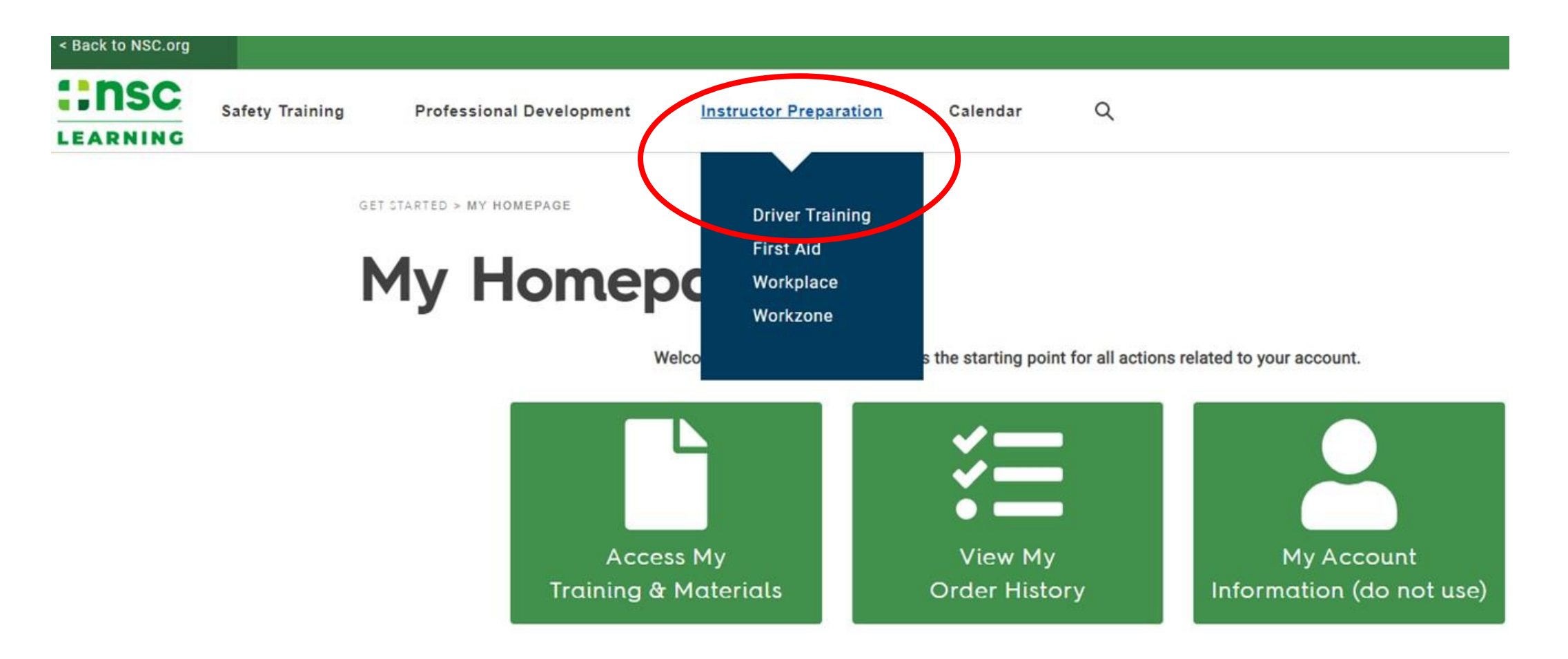

## Any Instructor Materials available for the Instructor to download will be listed

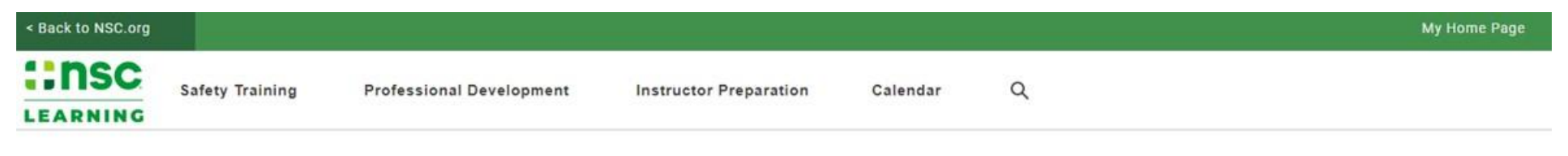

**GET STARTED > PRODUCT CATALOG** 

## **Product Catalog**

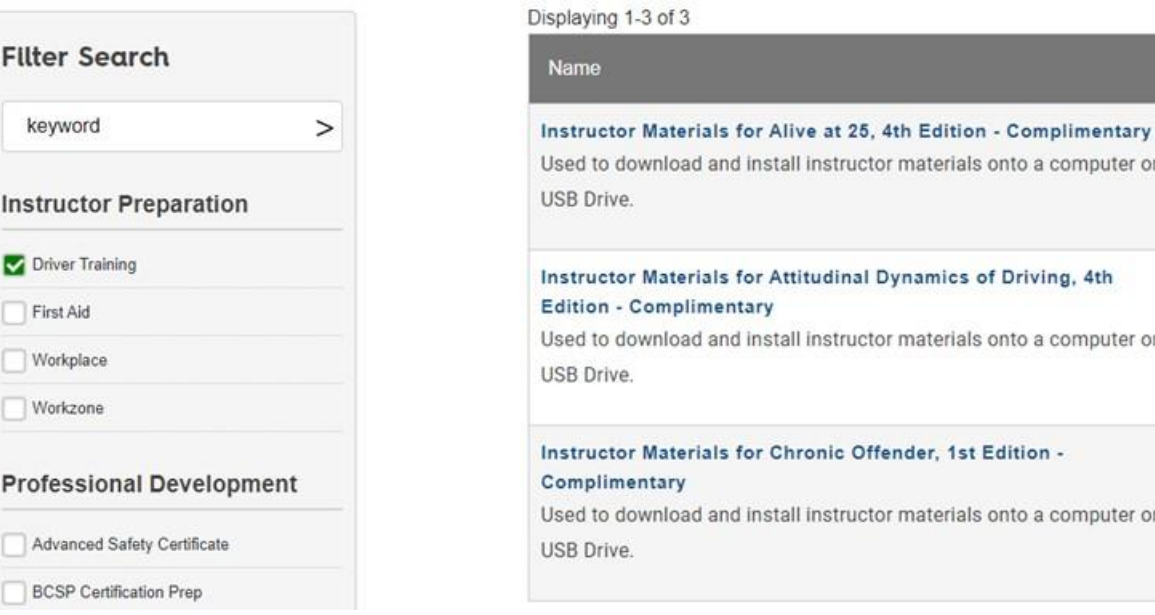

Order By Date  $\checkmark$ 

**Add to Cart** 

**Add to Cart** 

**Add to Cart** 

Date

 $N/A$ 

 $N/A$ 

 $N/A$ 

a computer or

a computer or

a computer or

Price

\$0.00

\$0.00

\$0.00

## **Click the "Add to Cart" button**; you may browse back to the list and add another or finish one at a time

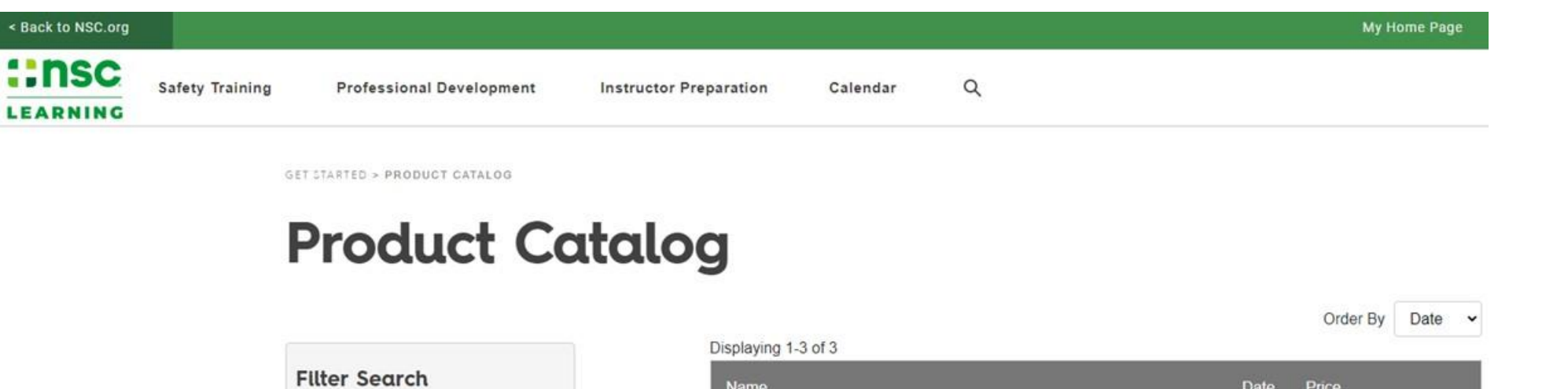

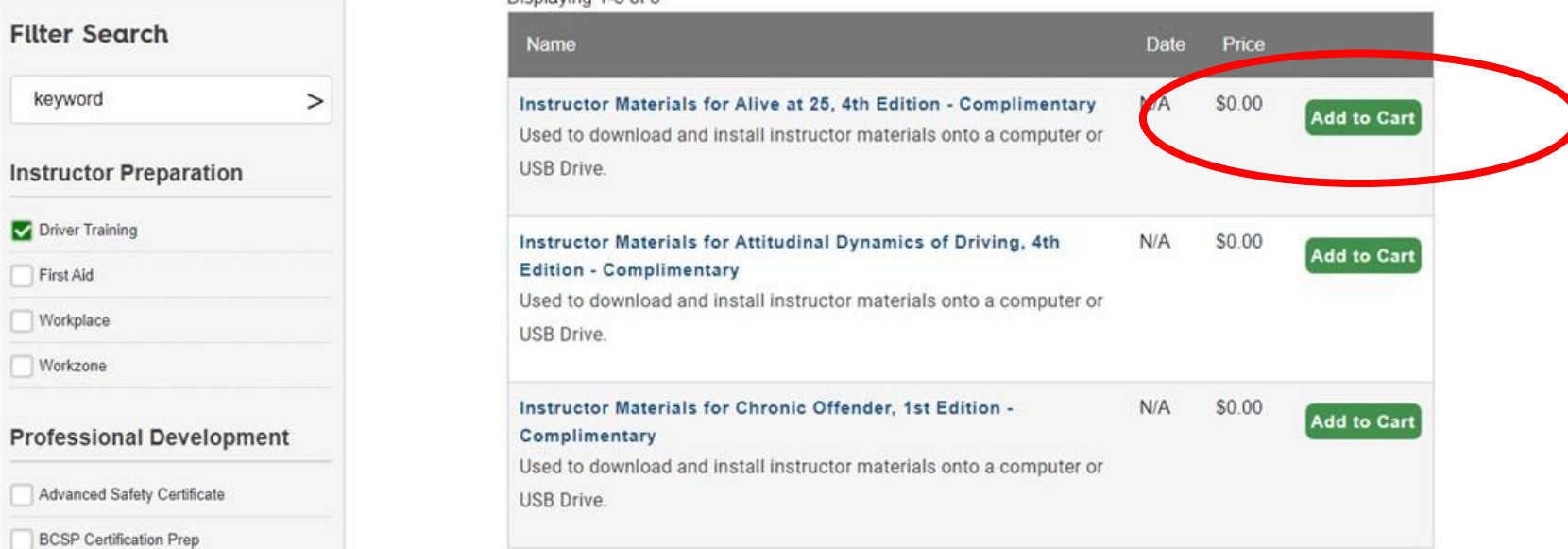

You will be taken to the shopping cart; **Click "Next"** (you will not be charged)

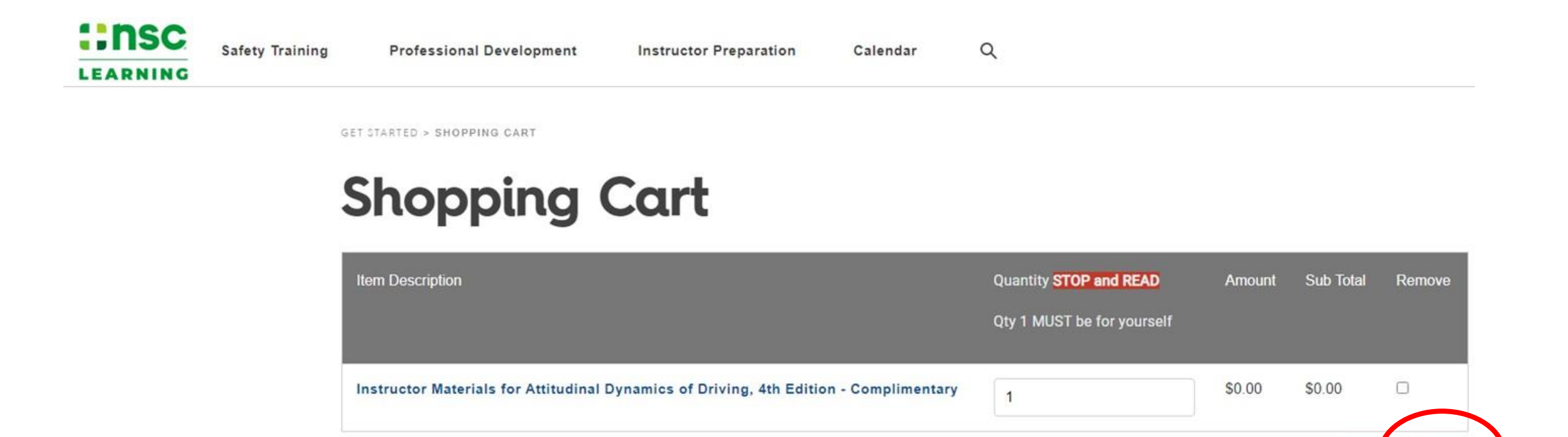

**Next** 

**Upd ite** 

## On the Order Confirmation screen, **click the "My Training & Materials" button**

Launch the items one at a time and follow the instructions carefully. **::nsc Safety Training Professional Development Instructor Preparation** Calendar Q **LEARNING** 

GET STARTED > PAYMENT METHOD

## **Order Confirmed**

Your order has been processed. Your order number is: 342131

Click here to view a printable invoice of this order.

Your order includes access to training or electronic materials.

To access these items in the future click the "My Homepage" link (login if prompted) and then click on "My Training & Materials."

To access these items now, click the following button My Training & Materials

### **Choose "Select"** next to the course materials to be downloaded

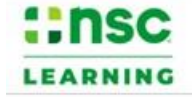

Safety Training **Professional Development** 

**Instructor Preparation** 

Calendar

## **My Training & Materials**

Below is a list of items you have purchased. If you have questions regarding your access, please contact support.

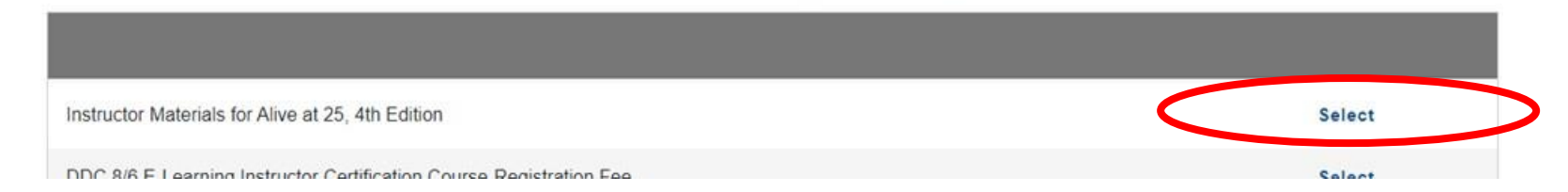

 $\alpha$ 

## READ INSTRUCTIONS CAREFULLY FIRST… then **choose the "Launch File" link**

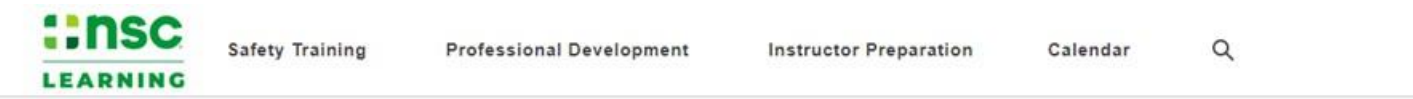

GET STARTED > MY HOMEPAGE > MY TRAINING & MATERIALS > INSTRUCTOR MATERIALS FOR ALIVE AT 25, 4TH EDITION

#### **O** Install Instructor Materials

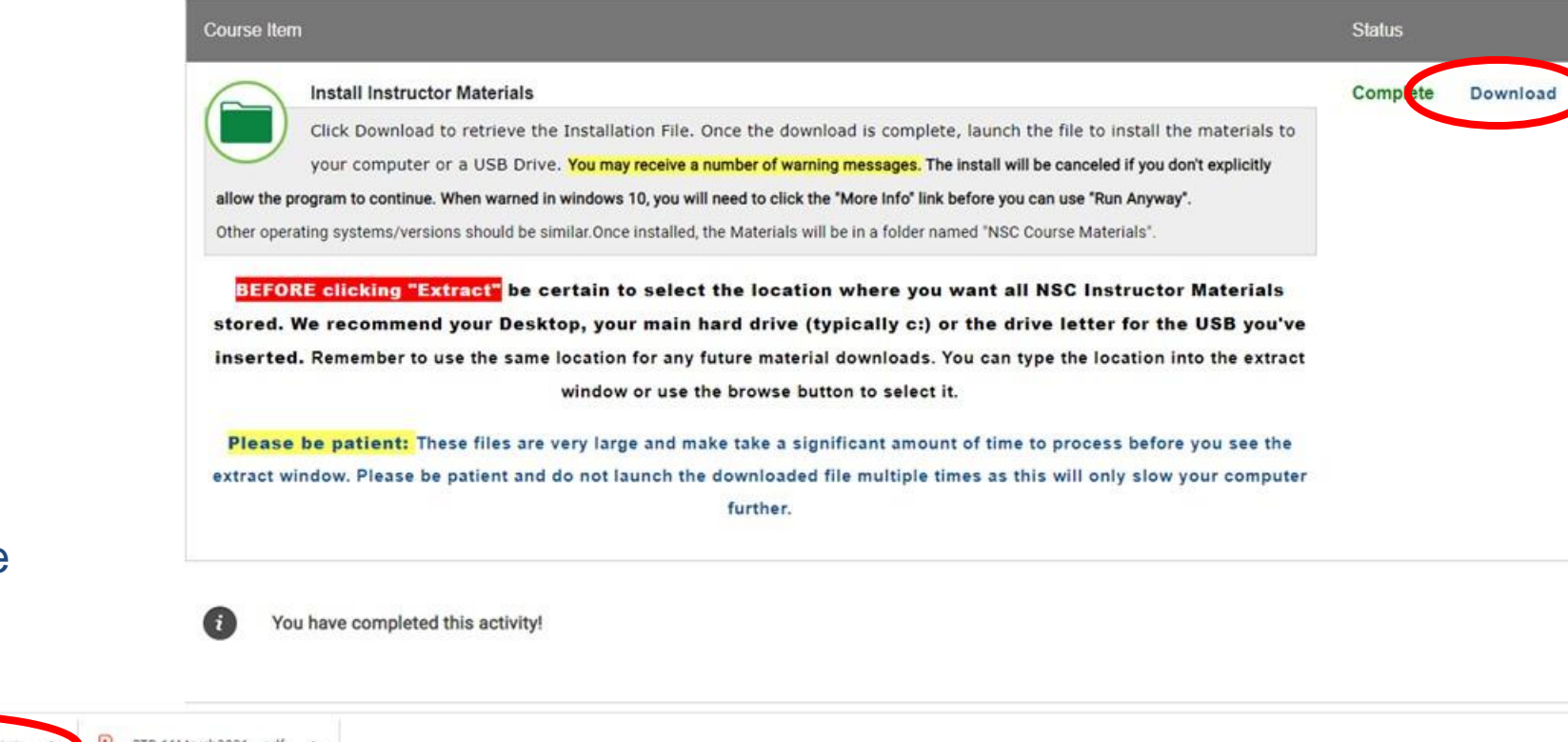

## Downloaded file here

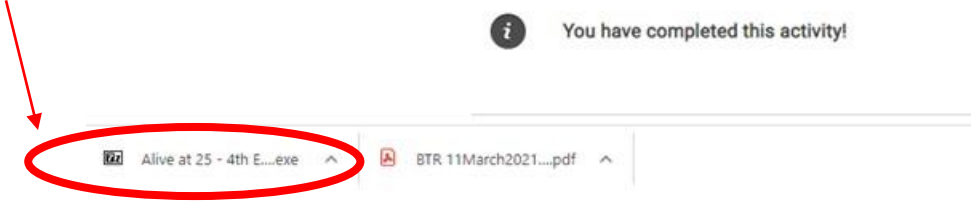

DOUBLE CLICK the downloaded .exe file… *THEN BE PATIENT* while .exe runs

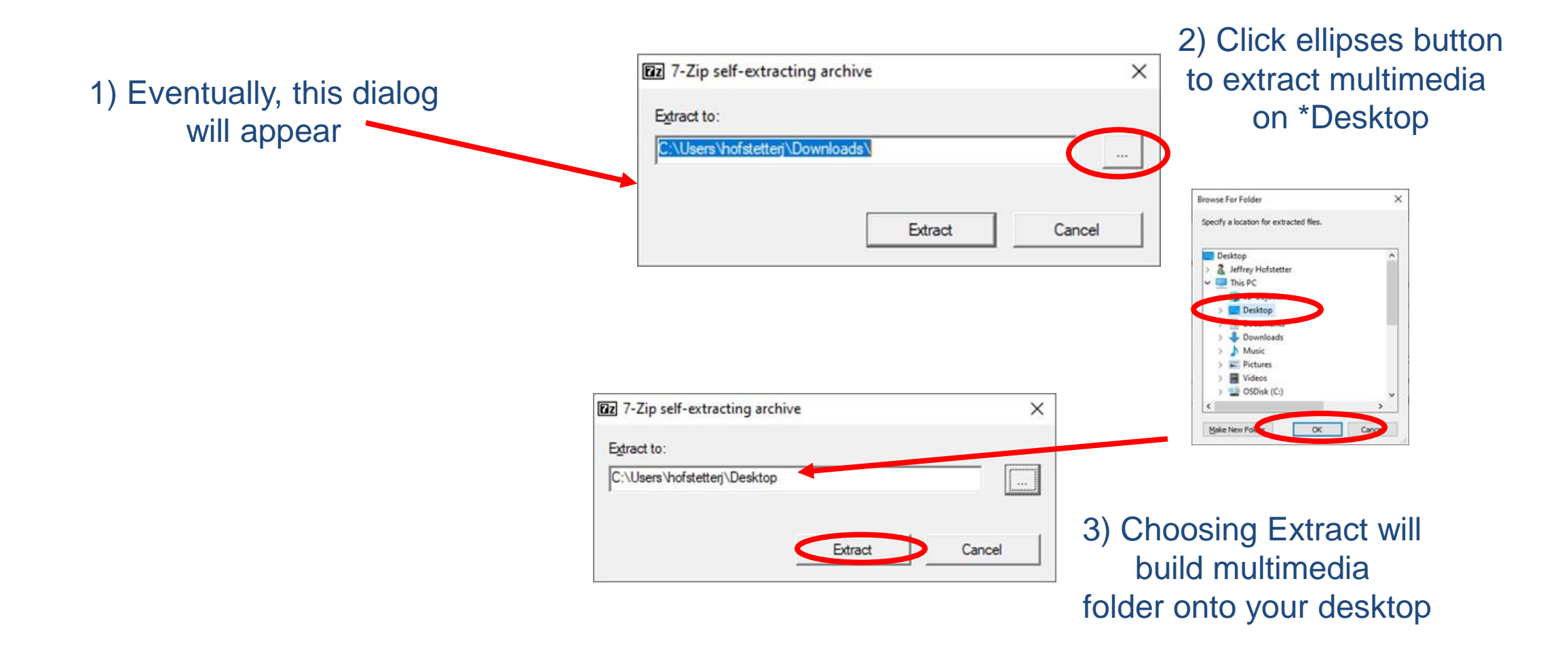

Note: you can install the multimedia wherever you chose but on your Desktop is easiest to find

## DDC multimedia will extract the files

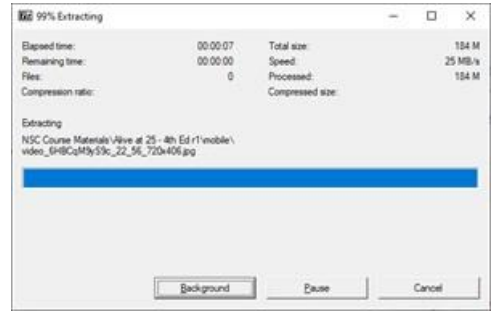

If you chose to install on your Desktop, an "NSC Course Materials" folder will be created right on your Desktop

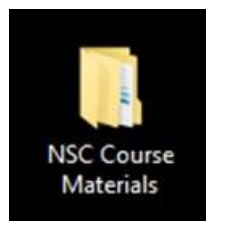

If you installed somewhere else, use your Windows Explorer to find the folder

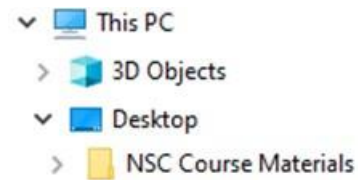